## Mobilní telefon s funkcí určení polohy a možností vzdálené správy a ovládání.

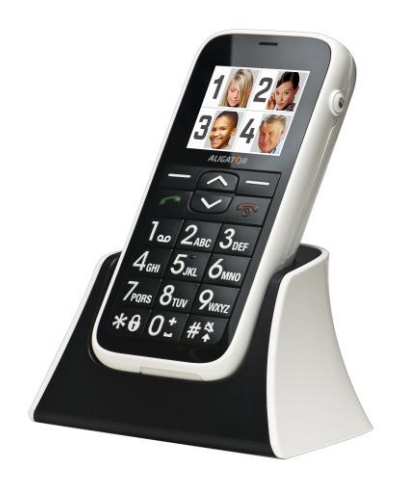

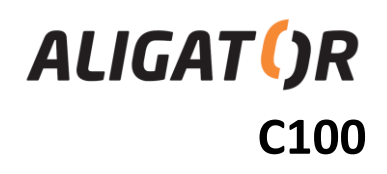

#### **Podrobný návod k použití**

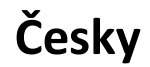

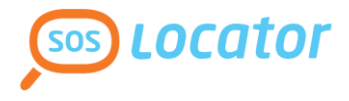

Děkujeme Vám za zakoupení mobilního telefonu ALIGATOR. Prosíme, prostudujte si tento rychlý návod k použití Vašeho telefonu. Další informace a také podrobný návod naleznete na níže uvedené webové adrese.

**Víte že,** Váš telefon ALIGATOR C100 umožňuje snadné nastavení na dálku pomocí webového rozhraní?

## **Začněte zde: [http://tel.aligator.cz](http://tel.aligator.cz/)**

Zadejte do webového prohlížeče výše uvedenou adresu, kde najdete jednoduché a příjemné rozhraní pro nastavení Vašeho telefonu a dále podrobné návody k použití a další rady.

*Tip! Přihlašovací údaje naleznete přímo ve Vašem telefonu - zvolte položku:*

*[Menu] > [Nastavení] > [Pokročilá nastavení] > [Zabezpečení] > [Informace o serveru]*

*Více informací naleznete v kapitole "Nastavení přes webové rozhraní"*

## <span id="page-2-0"></span>**OBSAH**

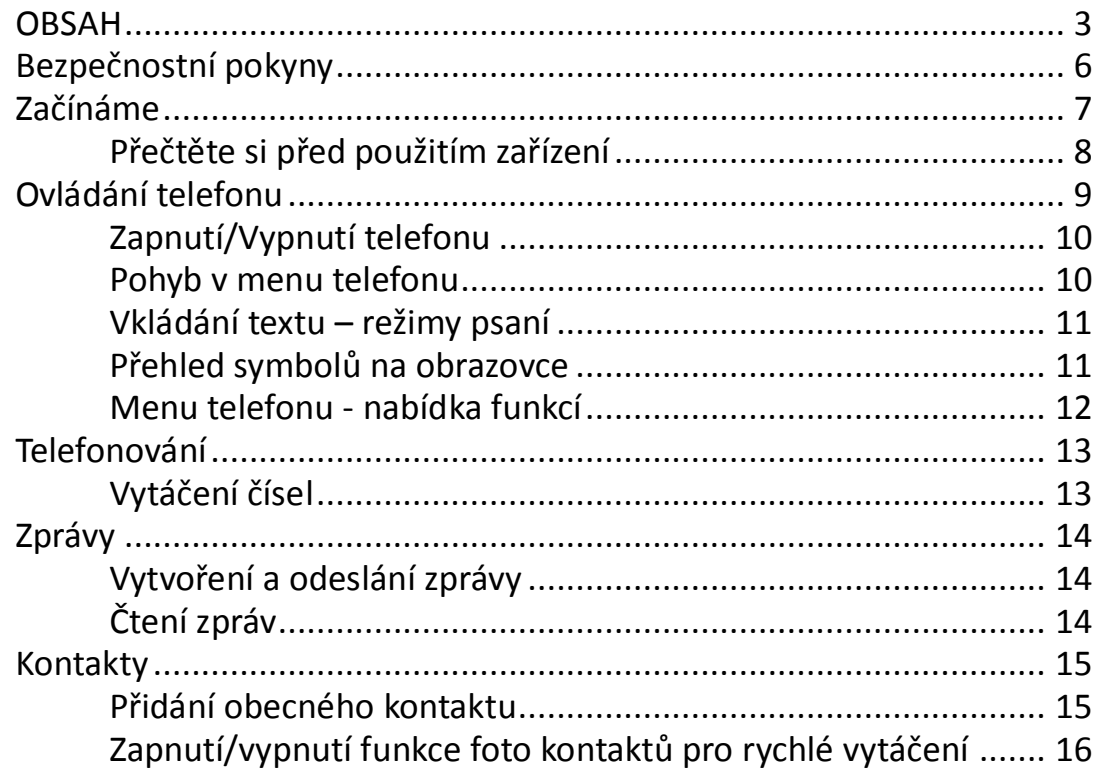

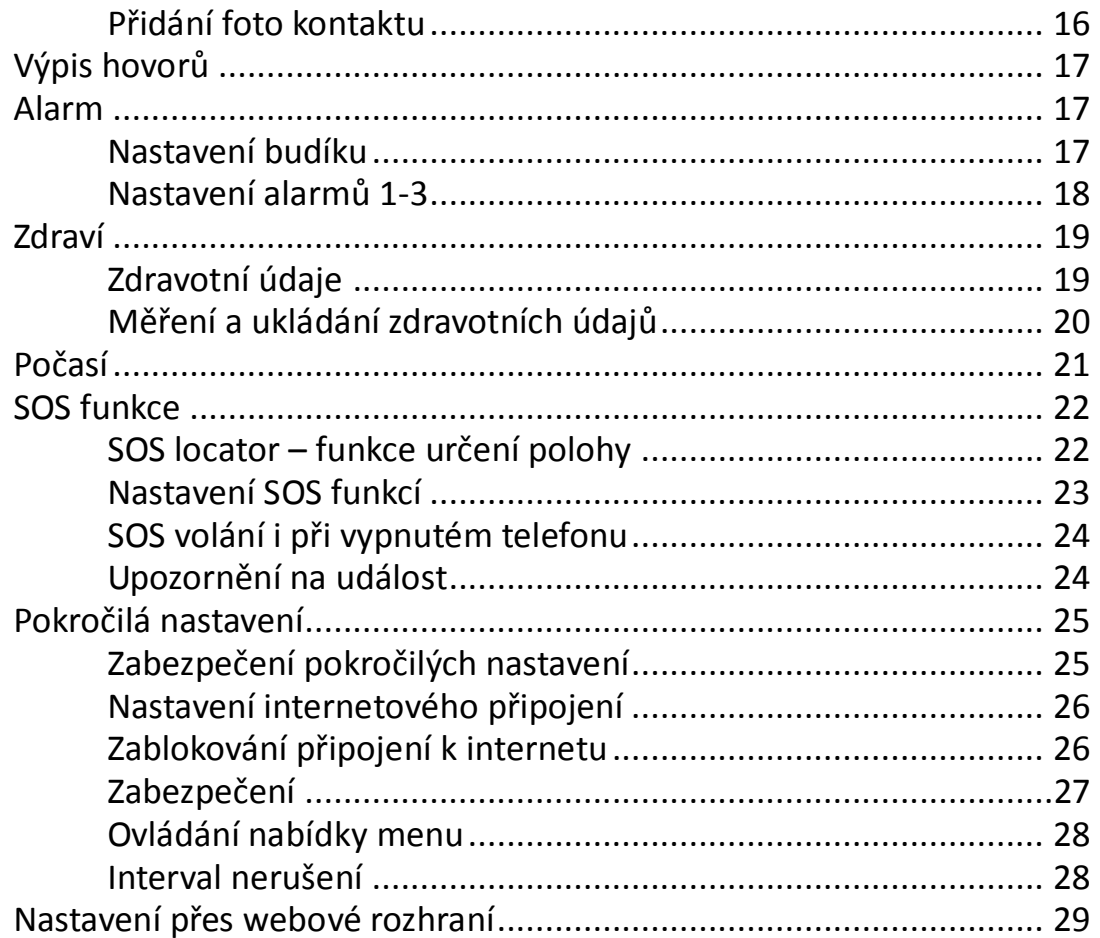

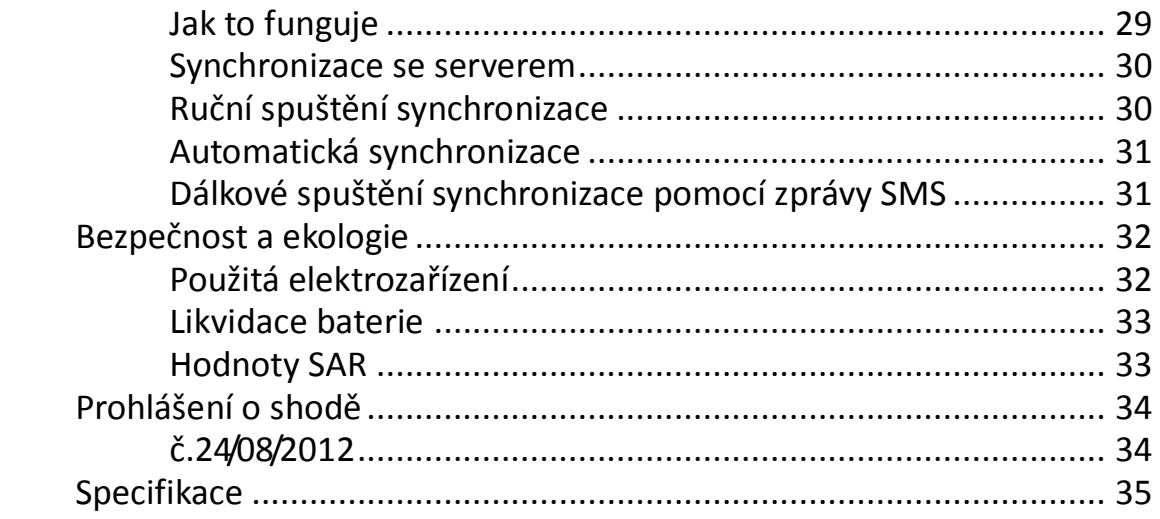

## <span id="page-5-0"></span>**Bezpečnostní pokyny**

- Nezapínejte a nepoužívejte telefon v místech, kde je to zakázáno.
- Nepoužívejte telefon během řízení vozidla
- Vypněte telefon v letadle.
- Nepoužívejte telefon u čerpací stanice pohonných hmot.
- Vždy vypněte telefon v blízkosti výbušnin.
- Vždy používejte jen originální baterie a nabíječky dodané výrobcem. Nebezpečí zničení telefonu či dokonce exploze.
- POZOR! Váš telefon není vodotěsný!
- Nenechávejte nabíječku připojenou k síti, když telefon nenabíjíte! Nenechávejte telefon bez dozoru, když jej nabíjíte!
- Chraňte telefon a příslušenství před extrémními teplotami.
- Baterii nevhazujte do ohně ani ji nevystavujte teplotám nad +60°C hrozí nebezpečí výbuchu.
- Chraňte telefon a příslušenství před pádem na zem.
- Nikdy telefon ani a příslušenství nerozebírejte.
- Telefon nepoužívejte blízkosti osobních nebo lékařských či zdravotnických zařízení aniž budete mít potvrzení, že rádiové vysílání telefonu neovlivňuje jejich činnost.

## <span id="page-6-0"></span>**Začínáme**

1. Otevřete zadní kryt ve směru šipek na obrázku. Pro sejmutí víka použijte např. minci nebo jídelní nůž. Po té vložte SIM kartu a baterii.

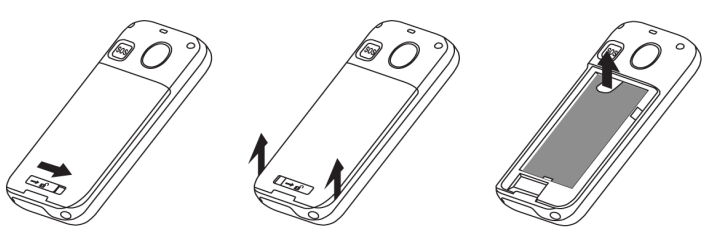

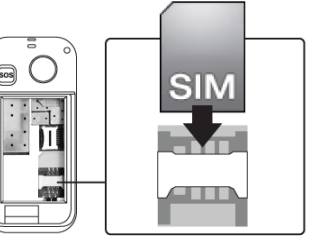

2. Připojte nabíječku USB k telefonu nebo dobíjecímu stojánku. Před prvním použitím je vhodné telefon dobíjet nejméně 6 hodin. Na spodní straně telefonu je gumová krytka, pod níž jsou umístěny konektory. Tuto krytku sejměte a pak můžete USB nabíječku připojit také přímo do telefonu.

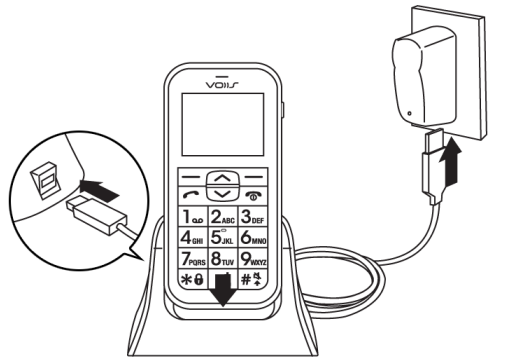

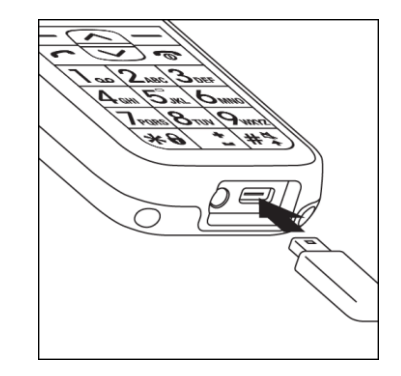

#### <span id="page-7-0"></span>**Přečtěte si před použitím zařízení**

- Přístroj připojte k nabíječce vždy jen s vloženou baterií.
- Někdy se stane, že po úplném vybití baterie (zejména pokud byla zcela vybitá delší dobu) telefon nezačne nabíjet baterii po připojení nabíječky. V takovém případě ponechte telefon připojený k nabíječce několik hodin, dokud se baterie nezačne nabíjet.
- Baterii nenechávejte delší dobu zcela vybitou, v takovém případě může dojít k jejímu poškození, které není kryto zárukou.

#### <span id="page-8-0"></span>**Ovládání telefonu**

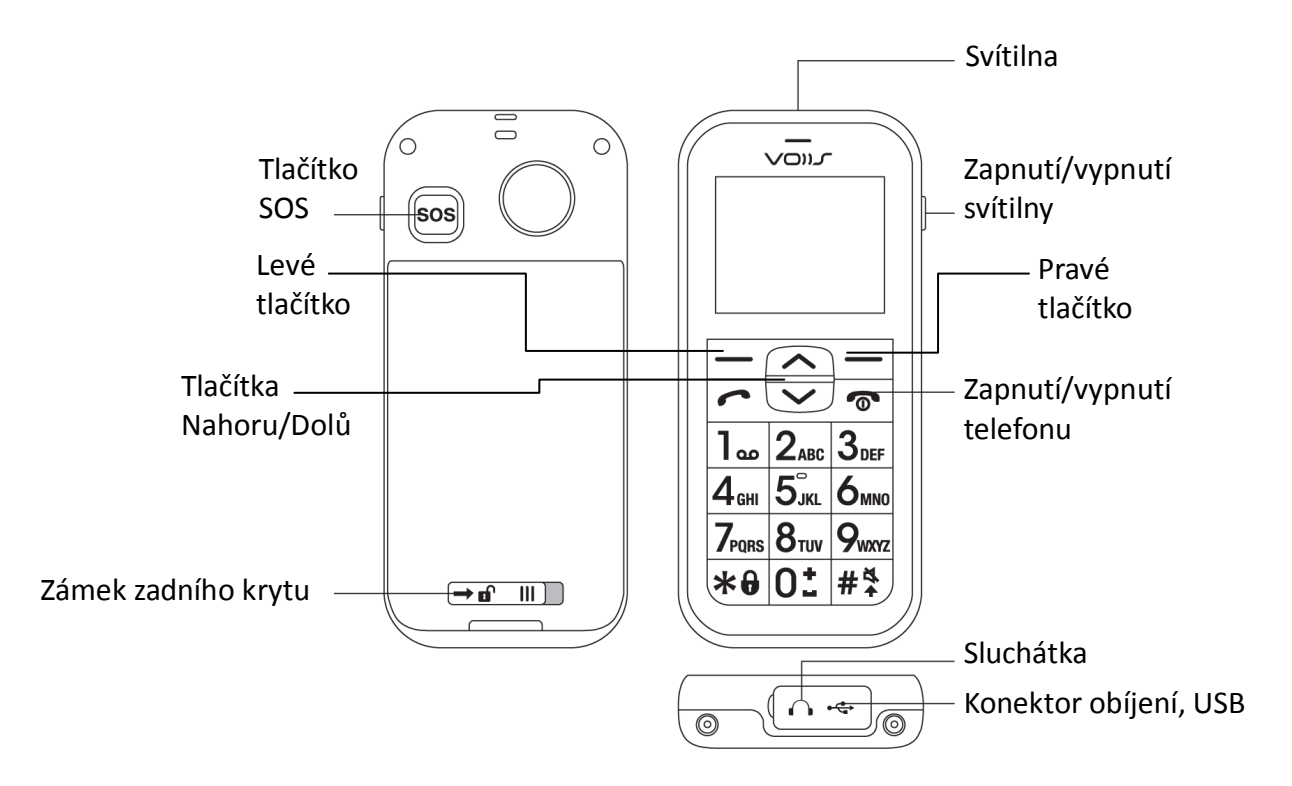

#### <span id="page-9-0"></span>**Zapnutí/Vypnutí telefonu**

Pro zapnutí či vypnutí telefonu, stiskněte a držte po dobu několika vteřin tlačítko s červeným sluchátkem.

#### <span id="page-9-1"></span>**Pohyb v menu telefonu**

Menu telefonu se aktivuje stiskem levého tlačítka. Mezi jednotlivými položkami se pak vždy pohybujete pomocí navigačních tlačítek nahoru/dolů.

- **Potvrzení volby**, aktivace funkce či vstup do podmenu se obvykle provádí stiskem levého tlačítka.
- **Zrušení volby** nebo návrat zpět o jednu úroveň menu se obvykle provede stiskem pravého tlačítka.
- Význam levého i pravého tlačítka je zpravidla uveden na displeji přímo nad tlačítky.
- Stiskem červeného tlačítka lze zpravidla vyskočit z menu a vrátit se zpět do pohotovostního režimu.

#### <span id="page-10-0"></span>**Vkládání textu – režimy psaní**

Pomocí tlačítka # lze při psaní textů přepínat režim způsobu vkládání znaků. K dispozici je řada režimů - velká i malá písmena, čísla či kontextové vkládání.

Speciální znaky lze vkládat po stisku tlačítka \*.

Pomocí tlačítek nahoru/dolů vyberte sadu speciálních znaků, příslušný znak potom vložíte stiskem tlačítka, které je mu přiřazeno na obrazovce.

#### <span id="page-10-1"></span>**Přehled symbolů na obrazovce**

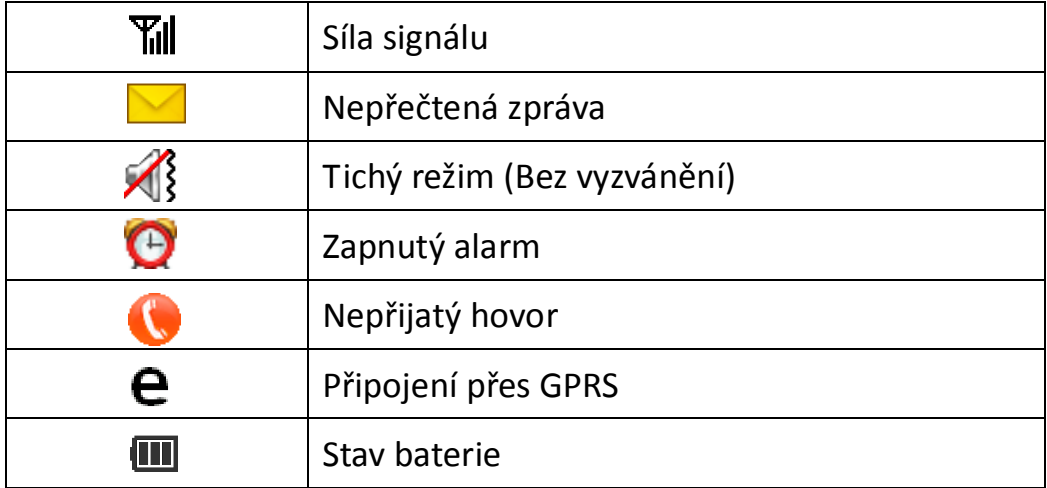

#### <span id="page-11-0"></span>**Menu telefonu - nabídka funkcí**

Nabídka telefonu ALIGATOR C100 je pro jednoduchou orientaci obrázková a obsahuje 8 hlavních funkcí:

- 1. **Zprávy**: úprava a odesílání SMS zpráv.
- 2. **Počasí**: zjišťování předpovědi počasí.
- 3. **Výpis hovorů**: historie hovorů.
- 4. **Kontakty**: ukládání kontaktů do telefonního seznamu.
- 5. **Alarm**: nastavení vyzvánění pro upomínky/upozornění.
- 6. **Zdraví**: ukládání a práce se zdravotními funkcemi a záznamy.
- 7. **Kalkulačka**: jednoduchá kalkulačka
- 8. **Nastavení**: základní a pokročilé nastavení funkcí přístroje

Mezi jednotlivými položkami nabídky lze přepínat pomocí tlačítek Nahoru/Dolů.

# <span id="page-12-0"></span>**Telefonování**

#### <span id="page-12-1"></span>**Vytáčení čísel**

Pomocí klávesnice telefonu zadejte požadované číslo a po té stiskněte zelené tlačítko. Po stisku telefon vytočí zadané číslo.

Pokud jste se při zadávání spletli, stačí stisknout pravé tlačítko "**Smazat"** a poslední číslice se vymaže. Pokud chcete smazat celé číslo, stiskněte červené tlačítko, celé číslo se vymaže.

- **Pro přijetí** příchozího hovoru stiskněte zelené tlačítko.
- **Chcete-li hovor odmítnout**, stiskněte červené tlačítko.
- **Hlasitost** upravíte během hovoru tlačítky +/-.
- Pro **hlasitý poslech** (hands free) stiskněte během hovoru pravé tlačítko ZapRep.

## <span id="page-13-0"></span>**Zprávy**

Váš telefon může přijímat a odesílat textové zprávy SMS. Na novou zprávu, kterou obdržíte, budete upozorněni symbolem **v** na obrazovce telefonu.

#### <span id="page-13-1"></span>**Vytvoření a odeslání zprávy**

- 1. Stiskněte levé tlačítko **[Menu]** a zvolte **[Zprávy]** > **[Napsat zprávu]**.
- 2. Zadejte text zprávy. Pomocí tlač. # můžete přepínat velká/malá písmena, číslice nebo automatické dokončování slov.
- 3. Stiskněte levé tlač. **[Hotovo]** a zvolte **[Odeslat a uložit]**. Můžete zadat více příjemců a u každého zadat tel. číslo nebo ho vybrat ze seznamu kontaktů.
- 4. Pokračujte stiskem levého tlačítka **[Volby]** a zvolte **[Poslat]**

## <span id="page-13-2"></span>**Čtení zpráv**

Pro čtení doručených/odeslaných zpráv nebo konceptů stiskněte levé tlačítko **[Menu]** a zvolte**[Zprávy]** > **[Doručené]** resp. **[Odeslané]/ [Koncepty].**

Zprávy jsou rozděleny do těchto složek:

- **Doručené** příchozí zprávy
- **Odeslané –** odeslané zprávy nebo zprávy, které se nepodařilo odeslat (jsou rozlišeny

symbolem)

**Koncepty –** rozepsané zprávy uložené pro pozdější použití (dosud nebyly odeslány)

## <span id="page-14-0"></span>**Kontakty**

Funkce Kontakty umožňuje zadat 8 foto kontaktů pro rychlé vytáčení a 300 obecných kontaktů.

#### <span id="page-14-1"></span>**Přidání obecného kontaktu**

- 1. Přidáváte-li poprvé obecný kontakt, stiskněte levé tlačítko **[Menu]**, posuňte se v nabídce pomocí tlačítek nahoru/dolů, vyberte položku **[Kontakty].** (Pokud jsou zapnuty foto kontakty, opakovaně stiskněte tlačítko dolů, dokud foto kontakty nezmizí a neobjeví se seznam obecných kontaktů.) Potom stisknutím levého tlačítka **[Přidat]** vytvořte nový kontakt.
- 2. Chcete-li přidat kontakt do stávajícího seznamu kontaktů, postupujte podobně jako v předchozím případě, pouze namísto položky **Přidat** zvolte levým tlačítkem **[Volby]** > **[Nový kontakt]**.
- 3. Pomocí tlačítek nahoru/dolů vyberte pole, které chcete u tohoto kontaktu zadat, a stiskněte levé tlačítko **[Upravit]**. Podle potřeby vyberte fotografii nebo vyzváněcí tón a úpravy dokončete stisknutím položky **[Vybrat]**. Vytvořený kontakt uložte stisknutím položky **[Zpět]**.

#### <span id="page-15-0"></span>**Zapnutí/vypnutí funkce foto kontaktů pro rychlé vytáčení**

Funkci foto kontaktů můžete zapnout či vypnout následujícím postupem:

- 1. Stiskněte položku **[Menu]** a vyberte **[Nastavení]** > **[Pokročilá nastavení]** > **[Ovládání nabídky]** > **[Foto kontakty]**
- 2. Pro zapnutí/vypnutí zvolte "Aktivovat" či "Deaktivovat".

#### <span id="page-15-1"></span>**Přidání foto kontaktu**

- 1. Zvolte **[Menu]** > **[Kontakty]** a zobrazí se 8 kontaktů s fotografiemi, které můžete upravit jako kontakty pro rychlé vytáčení. Vyberte kontakt 1 až 8 a stisknutím položky **[Upravit]** upravte kontaktní údaje.
- 2. Chcete-li přidat fotografii kontaktu, je potřeba se nejdříve přihlásit k webovému serveru na adrese [tel.aligator.cz](http://www.voiis.com/) a nahrát fotografie (celkem až 30 fotografií) z počítače. Potom spusťte synchronizaci dat ze serveru do telefonu fotografie se přenesou do telefonu. Prostřednictvím této metody lze také změnit vyzváněcí tón. (Další podrobnosti naleznete v kapitole Nastavení přes webové rozhraní )
- 3. Chcete-li použít funkci rychlého vytáčení, stiskněte na úvodní obrazovce tlačítko nahoru/dolů a stisknutím čísla (1 až 8) kontaktu s fotografií v seznamu provedete rychlé vytočení.

## <span id="page-16-0"></span>**Výpis hovorů**

Pomocí této funkce lze zobrazit výpis hovorů. Můžete si zvolit, zda budete chtít vidět všechny hovory, či samostatně příchozí, zmeškané či odchozí hovory:

- 1. Stiskněte levé tlačítko **[Menu]** a zvolte **[Výpis hovorů]**
- 2. Zvolte, který výpis chcete vidět (všechny, zmeškané, atd.)

Chcete-li rychle zobrazit výpis všech posledních hovorů, stačí (bez nutnosti vstupovat do nabídky telefonu) stisknout tlačítko se zeleným sluchátkem.

## <span id="page-16-1"></span>**Alarm**

Funkce Alarm umožňuje vytvořit 1 budík a 3 dodatečné alarmy (alarm 1-3) pro různé účely. Jednotlivé alarmy 1-3 dále umožňují vytvoření až 4 připomínek, což je vhodné pro dávkování léků, či záznamy měření (např. krevního tlaku, atd.)

#### <span id="page-16-2"></span>**Nastavení budíku**

Stiskněte položku **[Menu]** > **[Alarm]** a vyberte **[Budík]**.

#### <span id="page-17-0"></span>**Nastavení alarmů 1-3**

- 1. Stiskněte položku **[Menu]** > **[Alarm]** a vyberte **[Alarm1]**, **[Alarm2]** nebo **[Alarm3]**.
- 2. Nyní zvolte položku **[Aktivovat/Deaktivovat]** a zvolte **Aktivováno.**
- 3. Telefon Vám dále nabídne nastavení času první připomínky, zadejte požadovaný čas, potvrďte levým tlačítkem **Hotovo** a vraťte se zpět pravým tlačítkem **Zpět**.
- 4. Každý z alarmů 1-3 umožňuje vytvoření až 4 různých časů připomínek. Pro nastavení časů zvolte **[Menu]** > **[Alarm]** > **[Alarm 1-3]** > **[Čas]** a zvolte jeden ze čtyř časů, které chcete upravit.
- 5. Nastavení alarmu pro účely dávkování léků či záznamů měření provedete pomocí volby: **[Menu]** > **[Alarm]** > **[Alarm 1-3]** > **[Zdravotní péče]** a dále vyberte položku typ připomínky - např. léky, krevní tlak, pulz, hladina cukru v krvi atd. Můžete zvolit i více položek najednou.
- 6. Poté co začne alarm vyzvánět, zvonění vypněte a budete vyzváni k provedení zdravotní akce, kterou jste si nastavili v předchozí části (potvrdit užití léku, měření krevního tlaku apod.).

## <span id="page-18-0"></span>**Zdraví**

V této části můžete vložit své zdravotní údaje, jako jsou všeobecné informace, alergie, anamnéza, atd. Tyto informace potom mohou pomoci lékaři při případném ošetření nebo při poskytování první pomoci.

Dále můžete v této sekci vkládat výsledky různých měření, která pravidelně či nepravidelně provádíte (např. krevní tlak, puls a další). Můžete si tak velice pohodlně a snadno vést záznamy o Vašich měřeních, které pak můžete využít při konzultacích s Vaším lékařem.

#### <span id="page-18-1"></span>**Zdravotní údaje**

Pro zadání Vašich zdravotních údajů stiskněte položku **[Menu]** a vyberte **[Zdraví]> [Zdravotní údaje]**. Nyní můžete vložit:

- **Všeobecné informace**
- **Alergie na léky**
- **Anamnézu**

#### <span id="page-19-0"></span>**Měření a ukládání zdravotních údajů**

Telefon je připraven na snadné ukládání výsledků nejrůznějších zdravotních měření, která provádíte. Výsledky jsou chovávány v telefonu a můžete je také odeslat a zálohovat na webovém serveru, viz kapitola "Synchronizace se serverem".

Záznamy si můžete snadno zpětně prohlížet a je možno zobrazit graf historie měření za posledních 7 dní, 30 dní nebo rok:

- 1. Stiskněte položku **[Menu]** a vyberte **[Zdraví]**.
- 2. Vyberte jednu z možností měřených hodnot (např. krevní tlak)
- 3. Nyní můžete volbou **[Vstupní údaje]** zadat výsledky měření nebo volbami **[7 dní],[30 dní],[ Jeden rok]** zobrazit záznamy historie.

## <span id="page-20-0"></span>**Počasí**

Chcete-li získat informace o počasí ve vaší oblasti v reálném čase:

1. Stiskněte položku **[Menu]** a vyberte **[Počasí]**. Zpráva o počasí se načte během několika chvil a bude zobrazena na displeji.

*Poznámka: Chcete-li získat zprávu o počasí, musíte mít aktivován přístup k Internetu prostřednictvím připojení GPRS. Další podrobnosti o nastavení sítě prostřednictvím připojení GPRS naleznete v části Pokročilá nastavení - Připojení k internetu.*

- 2. Chcete-li získat informace o předpovědi počasí pro vaši oblast, stiskněte **[Volby]** a vyberte časový údaj **[Zítra]**, **[Pozítří]** nebo **[Za tři dny]** nebo pomocí tlačítek nahoru/dolů můžete přepínat dny.
- 3. Chcete-li změnit zemi nebo město pro předpověď počasí, stiskněte položku **[Volby]**, vyberte **[Místo]** > **[Jiná země]**, vyberte ze seznamu požadovanou zemi a poté jakékoli město. Pro rychlejší práci můžete použít vyhledávání. Např. pro zadání České republiky zadejte písmeno **Č** a zobrazí se seznam zemí začínajících na toto písmeno.

## <span id="page-21-0"></span>**SOS funkce**

Váš telefon dokáže po stisku SOS tlačítka na zadní straně telefonu automaticky zavolat až na 5 nastavených telefonních čísel a také odeslat nouzovou SMS s Vaší aktuální polohu.

#### <span id="page-21-1"></span>**SOS locator – funkce určení polohy**

Váš telefon je vybaven speciální funkcí, která umožňuje určit polohy telefonu po stisku SOS tlačítka a odeslat jí příjemcům pomocí SMS v podobě odkazu na zobrazení v mapě – pokud příjemce používá běžný telefon s internetovým prohlížečem, stačí jen "kliknout" na tento odkaz a zobrazí se mu mapa s vyznačením polohy telefonu.

Poloha je určována na základě zaměření v síti operátora, přesnost je přitom závislá na hustotě sítě v dané poloze, např. ve městech může být poloha určena s přesností na desítky až několik málo stovek metrů, mimo zástavbu však zpravidla přesnost zaměření klesá.

Tato služba je poskytována zcela bez záruky, na vlastní nebezpečí uživatele a správnost výsledků ani dostupnost služby není nijak garantována dodavatelem telefonu, operátorem, ani poskytovatelem mapových podkladů a poskytování služby může být i bez upozornění kdykoliv ukončeno. Více informací o systému a principu fungování a

přesnosti určení polohy získáte na webu: [www.aligator.cz/sos-locator.](http://www.aligator.cz/sos-locator)

#### <span id="page-22-0"></span>**Nastavení SOS funkcí**

- 1. Stiskněte položku **[Menu]** a vyberte **[Nastavení]** > **[Pokročilá nastavení]** > **[Nastavení SOS]**.
- 2. Pomocí položky **[Příjemce SOS]** zadáte až 5 telefonních čísel Vašich blízkých, pro odchozí SOS volání.
- 3. Vyberte položku **[Informace o poloze]** a určete, zda má odchozí SOS zpráva obsahovat informace o poloze či nikoliv.
- 4. Vyberte položku **[Dotaz na polohu] > [Povolit]**. Díky této funkci můžou Vaši blízcí zjistit polohu Vašeho telefonu tím, že Vám odešlou textovou zprávu obsahující slovo **FIND** (velká či malá písmena nerozhodují).
- 5. Pomocí položky **[SOS zpráva]** upravíte text SOS zprávy odesílané v případě nebezpečí.
- 6. Pomocí položky **[SOS tlačítko]** můžete zapnout či vypnout SOS tlačítko, popř. nastavit jakým způsobem a kolikrát ho bude třeba stisknout pro aktivaci SOS funkcí.
- 7. Pomocí položky **[SOS tón]** můžete natavit poplašný tón, který se ozve po aktivaci SOS tlačítka

#### <span id="page-23-0"></span>**SOS volání i při vypnutém telefonu**

Telefon lze nastavit tak, aby i když je vypnutý, bylo možné spustit nouzové volání tlačítkem SOS a zároveň přijímat volání z čísel uvedených v seznamu příjemců SOS.

V tomto speciálním režimu se totiž telefon vypne jen částečně – zredukuje se tak spotřeba baterie na minimum a telefon se pro běžné volání chová jako vypnutý. Nouzové funkce však fungují dál.

Chcete-li tuto možnost povolit, stiskněte položku **[Menu] >[Pokročilá nastavení]** > **[Speciální nast.]** > **[Režim vypnutí]** a zaškrtněte možnost **[Povolit volání SOS]**.

*POZOR! Abyste zabránili neočekávaným příchozím hovorům SOS, během letu v letadle vždy vyjměte baterii. Pokud je povoleno SOS volání v režimu vypnutí, počítejte s tím, že v tomto režimu se baterie bude pomalu vybíjet, protože telefon ve skutečnosti není zcela vypnutý.*

## <span id="page-23-1"></span>**Upozornění na událost**

l

Váš telefon umožňuje odeslat SMS zprávu v případě stanovené události (např. stanovené hodnoty krevního tlaku nebo v případě, že měřená hodnota nebyla včas zadána).

- 1. Stiskněte položku **[Menu]** a vyberte **[Nastavení] > [Pokročilá nastavení] > [Upozornění na událost]**.
- 2. Vyberte možnost události a zadejte hodnoty kritéria upozornění.
- 3. Pokud data zadaná v části **Zdraví** překročí nastavené hodnoty (např. krevní tlak je vyšší než nastavená hranice) nebo měřené hodnoty nejsou včas vloženy, popř. nebude potvrzeno užití léku, bude příjemcům upozornění odeslána SMS zpráva s upozorněním.

## <span id="page-24-0"></span>**Pokročilá nastavení**

#### <span id="page-24-1"></span>**Zabezpečení pokročilých nastavení**

Nabídka **[Nastavení]** obsahuje kromě běžných nastavení také podnabídku **[Pokročilá nastavení].** 

Aby nedošlo k náhodné změně pokročilých nastavení, je tato podnabídka chráněna heslem. Změna a nastavení hesla viz dále kapitola "Zabezpečení". Pokud heslo nezměníte, je po vstupu do podnabídky **[Pokročilá nastavení]** zobrazeno a předvyplněno výchozí heslo, které stačí potvrdit levým tlačítkem **[Hotovo]**. Pokud však heslo změníte, bude po Vás telefon vyžadovat vložení Vámi nastaveného hesla.

#### <span id="page-25-0"></span>**Nastavení internetového připojení**

Některé funkce telefonu vyžadují pro správný chod připojení k internetu. Váš telefon provede správné nastavení připojení k internetu automaticky po prvním zapnutí. Chcete-li však nastavení změnit ručně:

- 1. Stiskněte položku **[Menu]** a vyberte **[Nastavení]** > **[Pokročilá nastavení]** > **[Nastavení sítě]** > **[Připojení]** > **[Nastavení Internetu]**.
- 2. Poté se zobrazí seznam s možností výběru názvů poskytovatelů přednastavených v rámci tarifu mobilních služeb telefonu. Výběrem možnosti ze seznamu dokončete nastavení nebo vyberte položku **[Uživatelská definice]** a stisknutím položky **[Volby]**  > **[Upravit]** ručně zadáte údaje pro přístup k Internetu.

*Poznámka: Podrobnosti o nastavení internetu (připojení GPRS) získáte od svého operátora.*

#### <span id="page-25-1"></span>**Zablokování připojení k internetu**

Chcete-li zamezit připojení Vašeho telefonu k internetu, zvolte:

**[Menu]** a vyberte **[Nastavení]** > **[Pokročilá nastavení]** > **[Nastavení sítě]** > **[Připojení]** > **[Nastavení Internetu] > [Uživatelská definice**].

Dále zvolte levým tlačítkem **[Volby]** > **[Upravit]**. Po té tlačítky nahoru/dolů přejděte na

položku APN a smažte případné vyplněné znaky, aby byla položka prázdná. Nyní se telefon nebude moci připojit k internetu.

#### <span id="page-26-0"></span>**Zabezpečení**

Tato volba slouží k nastavení různých zabezpečení telefonu. Stiskněte položku **[Menu]** a vyberte **[Nastavení]** > **[Pokročilá nastavení]** > **[Zabezpečení]** a zvolte jednu z níže uvedených položek:

- 1. **[Informace o serveru]** můžete zobrazit výchozí jméno a heslo pro přístup k webovému rozhraní pro nastavení Vašeho telefonu. Tato funkce je užitečná pokud zapomenete přihlašovací údaje nebo heslo k webovému tozhraní – zde je vždy znova najdete.
- 2. **[Heslo pokr. nastavení]** můžete změnit heslo pro přístup do menu pokročilého nastavení a zároveň přihlášení k serveru (na adrese [tel.aligator.cz\)](tel.aligator.cz). Nové heslo bude pro přihlášení na stránkách serveru aktivní až po provedení synchronizace.
- 3. **[Kód PIN] –** zde můžete provést změnu či vypnutí PIN kódu SIM karty.

#### <span id="page-27-0"></span>**Ovládání nabídky menu**

Tato funkce slouží k úpravě obsahu hlavního menu telefonu. Můžete se rozhodnout, které funkce se zobrazí či nezobrazí v hlavním menu.

Stiskněte položku **[Menu]** a vyberte **[Nastavení]** > **[Pokročilá nastavení]** > **[Ovládání nabídky]**. Nyní můžete povolit či zakázat jakoukoli ze zobrazených funkcí. Pokud funkci zakážete, vůbec se v nabídce menu neobjeví. Můžete tak např. vypnout funkce, které nechcete používat.

#### <span id="page-27-1"></span>**Interval nerušení**

Pokud nechcete po určitou dobu přijímat hovory, můžete nastavením intervalu nerušení zamezit po stanovenou dobu příjmu hovorů. Postupujte takto:

- 1. Stiskněte položku **[Menu]** a vyberte **[Nastavení]** > **[Pokročilá nastavení]** > **[Speciální nast.]** > **[Interval nerušení]**.
- 2. Vyberte den v týdnu a stisknutím položky **[Možnosti]** > **[Upravit]** dále nastavíte časový interval (celkem až 6 intervalů), v rámci kterého nechcete být rušeni.

## <span id="page-28-0"></span>**Nastavení přes webové rozhraní Jak to funguje**

<span id="page-28-1"></span>Váš telefon umožňuje vzdálené nastavení pomocí webového rozhraní. Můžete tedy vy sami nebo Vaši blízcí snadno přidávat kontakty nebo provádět jiná nastavení v pohodlí domova, s pomocí webového prohlížeče a velice jednoduchého a intuitivního rozhraní. Nastavení je v tomto případě velice přehledné a pohodlnější než při nastavení prováděném přímo na telefonu. Výhodou je rovněž fakt, že záloha nastavení zůstane na serveru pro případ, kdyby došlo k vymazání dat z telefonu nebo k jeho ztrátě.

Stačí zadat do prohlížeče webovou adresu: http://**[tel.aligator.cz](http://tel.aligator.cz/)**

Zobrazí se přihlašovací okno pro vstup do nastavení. Přihlašovací údaje získáte snadno přímo ve Vašem telefonu:

- 1. Stiskněte položku **[Menu]** a vyberte **[Nastavení]** > **[Pokročilá nastavení]** > **[Zabezpečení]** > **[Informace o serveru]**
- 2. Zobrazí se přihlašovací jméno a heslo, které použijete pro přihlášení. Po přihlášení si můžete přihlašovací jméno i heslo změnit.

Nyní můžete přímo ve Vašem prohlížeči provádět pohodlně všechny změny nastavení, přidávat kontakty, importovat/exportovat telefonní seznam a záznamy měření a další funkce a to všechno snáze, než byste to provedli přímo na přístroji.

Po dokončení změn je potřeba provést tzv. synchronizaci s telefonem – to znamená, že všechny Vámi provedené změny budou přeneseny do telefonu. Zároveň se na server přenesou všechny změny, které jste před tím provedli přímo v přístroji – tedy např. pokud jste v mezičase na přístroji přidali nový kontakt, objeví se tento kontak i na serveru.

#### <span id="page-29-0"></span>**Synchronizace se serverem**

Jak bylo uvedeno výše, telefon umožňuje synchronizovat data a nastavení v telefonu s webovým serverem. Díky tomu si můžete snadno zálohovat např. seznam kontaktů či veškerá nastavení telefonu. Všechny údaje jsou totiž po synchronizaci uložena jak v telefonu, tak na serveru. V případě ztráty telefonu nebo vymazání informací z paměti telefonu pak stačí provést obnovení těchto dat ze serveru, což je velmi snadné.

Synchronizaci dat se serverem lze spustit třemi různými způsoby:

#### <span id="page-29-1"></span>**Ruční spuštění synchronizace**

1. Přihlaste se na stránku [tel.aligator.cz](http://tel.aligator.cz/) pomocí IMEI/jména a hesla, které naleznete

přímo v telefonu v nabídce: **[Pokročilá nastavení]** > **[Zabezpečení]** > **[Informace o serveru]**.

- 2. Nastavte na serveru vše, co chcete změnit, jako například: vyzváněcí tóny, přidávání nových kontaktů, změna tapety, zobrazení údajů o zdraví, nastavení alarmu atd.
- 3. Na telefonu zvolte položku **[Menu]**, vyberte **[Nastavení]** > **[Pokročilá nastavení]** > **[Synchronizace]**
- 4. Nyní zvolte položku **[Synchronizace]> [Aktivováno]**.
- 5. Dále zvolte položku **[Obsah synchronizace]** a zvolte, co všechno se bude synchronizovat mezi telefonem a serverem.
- 6. Nakonec zvolte položku **[Spustit]**, čímž spustíte synchronizaci.

#### <span id="page-30-0"></span>**Automatická synchronizace**

V části **[Synchronizace]** vyberte položku **[Doba synchronizace]** a určete, zda chcete, aby data byla synchronizována jen **[Na vyžádání]** nebo automaticky **[Denně]**/**[Týdně]**.

#### <span id="page-30-1"></span>**Dálkové spuštění synchronizace pomocí zprávy SMS**

Synchronizaci dat lze také spustit na dálku pomocí zprávy SMS odeslané z některého z čísel kontaktů SOS. Požádejte některého z vašich blízkých, aby vám odeslal SMS zprávu obsahující pouze

slovo **SYNC** (velká či malá písmena nerozhodují) a synchronizace dat bude automaticky spuštěna ihned po obdržení této SMS zprávy.

*Poznámka: Chcete-li provést synchronizaci se serverem, musíte mít aktivován přístup k Internetu prostřednictvím připojení GPRS. Další podrobnosti o nastavení sítě prostřednictvím připojení GPRS naleznete v části Pokročilá nastavení - Připojení k internetu.*

### <span id="page-31-1"></span><span id="page-31-0"></span>**Bezpečnost a ekologie Použitá elektrozařízení**

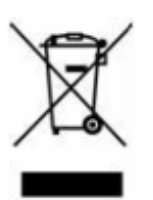

Telefon je elektrospotřebič. To znamená, že s ním nelze zacházet jako s běžným domovním odpadem. Vysloužilý telefon nikdy nevyhazujte do běžného komunálního odpadu!!!

Po ukončení používání musí být předán na příslušné sběrné místo, kde zajistí jeho recyklaci či ekologickou likvidaci. Nedodržování těchto pokynů je nezákonné. Tento výrobek může obsahovat látky nebezpečné pro životní prostředí - správné nakládání je důležité pro jeho ochranu.

Pro získání podrobnějších informací jak zacházet s použitým výrobkem se obraťte na Vašeho prodejce nebo obecní úřad.

#### <span id="page-32-0"></span>**Likvidace baterie**

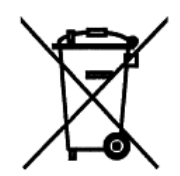

**Vysloužilé baterie a akumulátory nepatří do běžného komunálního** 

**odpadu!!!** Mohou obsahovat látky, škodlivé životnímu prostředí. Baterii odevzdejte na příslušném sběrném místě, kde zajistí její ekologickou likvidaci. Informujte se u svého prodejce či na obecním úřadě, kde se takové místo nachází. Popř. můžete baterii odevzdat přímo prodejci nebo

na některé z poboček ADART COMPUTERS s.r.o. Nakládání s použitými bateriemi v rozporu s uvedenými pokyny je nezákonné!

#### <span id="page-32-1"></span>**Hodnoty SAR**

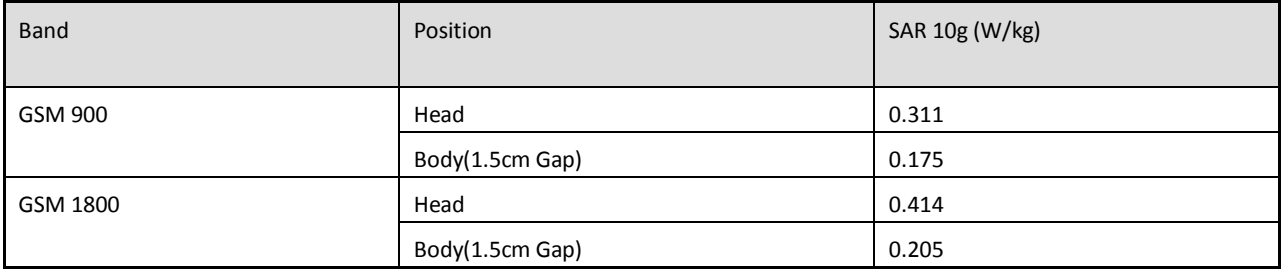

### <span id="page-33-0"></span>**Prohlášení o shodě č.24/08/2012**

<span id="page-33-1"></span>Vydané v souladu se směrnicí EU R&TTE Directive 1999/5/EC

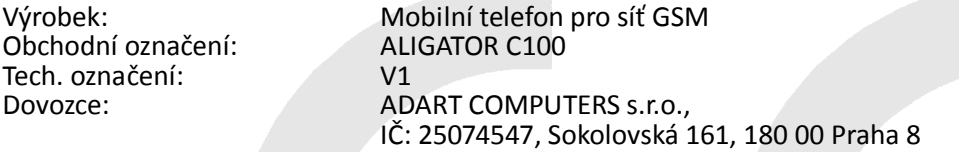

Posuzovaný výrobek je mobilní telefon určený pro mobilní sítě standardu GSM a je určen pro použití v běžném prostředí, totéž platí pro skladování. Dovozce tímto prohlašuje, že výrobek je při použití, ke kterému je určen, bezpečný a při jeho výrobě jsou prováděna kontrolní a jiná opatření zabezpečující shodu výrobku se základními požadavky a technickou dokumentací. Pro posouzení shody byly použity následující harmonizované normy:

EN 60950-1:2006 + A11:2009, EN 62311:2008, EN 62009-1:2006; EN 62209-2: 2010, EN 50360: 2001 / AC : 2006 EN 301 489-1 V1.8, EN 301 489-7 V1.3.1, EN 301 511 V9.0.2

Posouzení bylo vypracováno na základě zkoušek a kontrolního protokolu vyhotovených oprávněnou osobou: PHOENIX TESTLAB GmbH

Výrobek je označen evropskou značkou shody CE 0700 v souladu s předpisy Evropské unie. Poslední dvojčíslí roku kdy bylo vystaveno prohlášení o shodě: 12.

Vystaveno V Praze, dne 24.8.2012:

………………………………………. ADART COMPUTERS s.r.o.

## <span id="page-34-0"></span>**Specifikace**

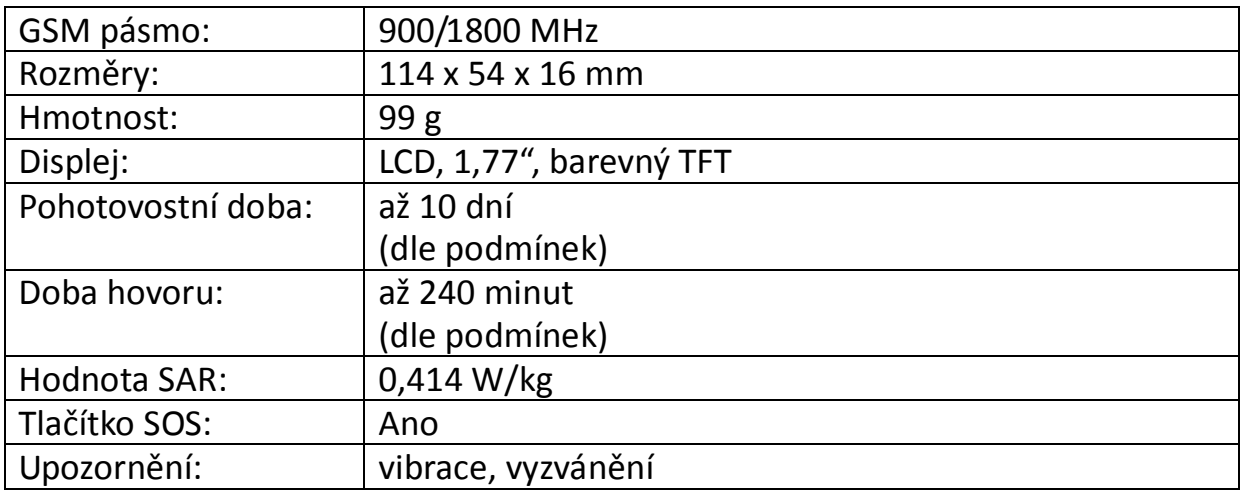

Copyright ADART COMPUTERS s.r.o. ©2012

[www.aligator.cz](http://www.aligator.cz/)